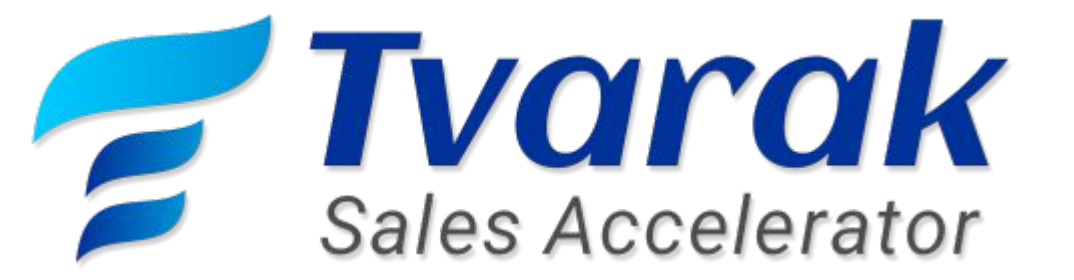

## Real Time Business Performance Monitoring

Save Time Reduce Cost Mincrease Productivity

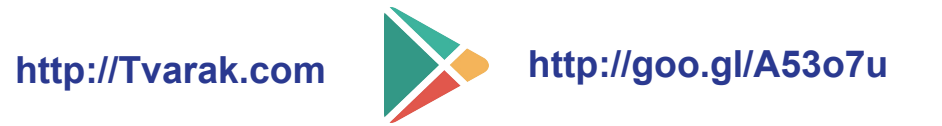

158, Powai Plaza, Hiranandani Gardens Powai, Mumbai, INDIA 400076 [http://Tvarak.com](http://tvarak.com) | [info@tvarak.com|](mailto:info@tvarak.com) +91 8080 722 622 | 022 4972 80880

Tvarak is a Sales Process Accelerator for startups, SME's and Enterprise. Corporate can manage entire business on the go.

Tvarak provide most efficient and affordable real time employee, customers status and sales performance monitoring.

Tvarak assure companies to increase employee efficiency effectively.

Tvarak helps corporate to make smarter decisions to Save Time, Reduce Cost and Increase Productivity

## Problem

Track field executive activity Transparency of employee expenses Lead Data & document management Proper communication Monitoring sales target Huge manual administrative task

### How Office Executive Invest Time on Office (**in Min**)

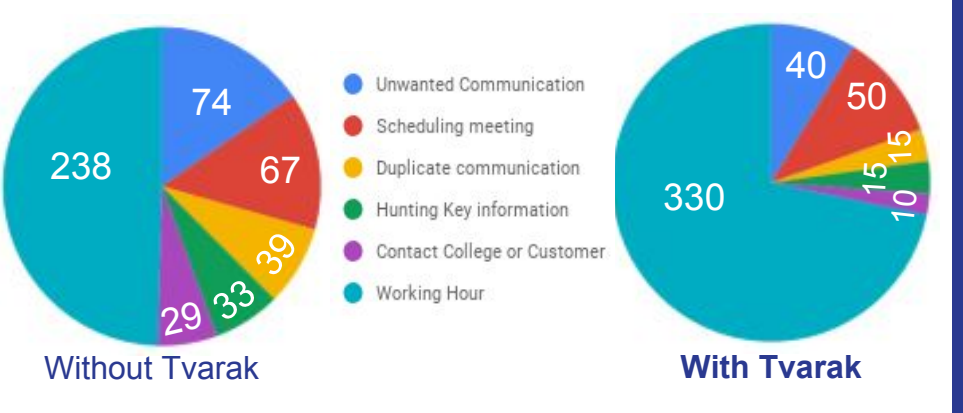

## We Save 90 Min Productive Time Per User / day

How Sales Executive Invest Time on Field (**in Min**)

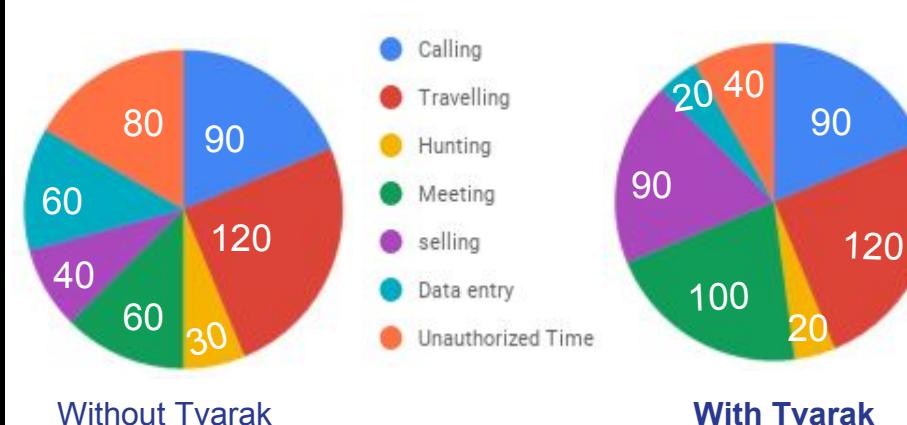

100 Employee \$ 15 / Hour

S 2250/Day

## The Solutions

### CRM

Manage Lead, Meeting status, reminders, Orders. It helps to track and optimize entire sales process efficiently and Convert more Leads into **Opportunities** 

### **TEAM**

Manage your **Reporting** Structure, Track employee efficiency effectively with real time GPS based monitoring and Increase return on investment (ROI)

### **PROJECTS**

Effectively Create, assign, remind and check projects progress and task status with easy communication & collaboration

### SALE

Manage entire product catalogue, GST ready Orders, invoicing, sales target and sales analytics, Payments, with real time notifications

### **Features**

**Mobile CRM** Secure Cloud based Access Anytime, Anywhere

**Project Manager** Manage client projects & track the performance on finger tips

**Task Manager** Effectively create, assign, remind & check task status

**Team Management** Manage reporting structure and authority

**Product Catalogue** Manage your product catalog and inventories

**GPS Tracking** Increase employee efficiency effectively **GST Ready** Gst enabled ordering and invoicing

**Instant Notification** Every New lead or Order generated by executive on real time.

**Internationalisation** Manage your Currencies & Taxes as per your country preference

**Chat Messenger** Easy Communication, Collaboration & Coordination

**Call Manager (Coming Soon)** Check how many calls made by your executives

**Call Recording (Coming Soon)** You can record calls for quality purpose

### Features

**Attendance**

Track employee attendance and daily expenses

**Expense Manager**

Manage your employee daily expenses and Increase transparency

**Task Status** Assign and get task status from executive

**Meeting Status** Executive can manage client meeting status

**Task & Meeting Reminders** Client Meeting reminder & Status Management

**Go Green** Paperless data management will help to go green

### **POS (Point of Sales)**

Your own retail solutions for daily ordering and invoicing

**Inventories** Executive Get real time update on stock availability

**Payments** Manage all your invoices and daily transaction

**Sales Target** Paperless data management will help to go green

**Sales Analytics** Set revenue target and analyse with detail dashboard

**Administration** Minimize manual administrative Task

# Current Stage

## 150000+ GPS Location Track

Android App & Website Live 400 + Business Register 700+ Executives Created 500+ Products Posted 150+ Orders generated 15000+ Task Completed 11000+ Customer Data Added

## Application Screenshot

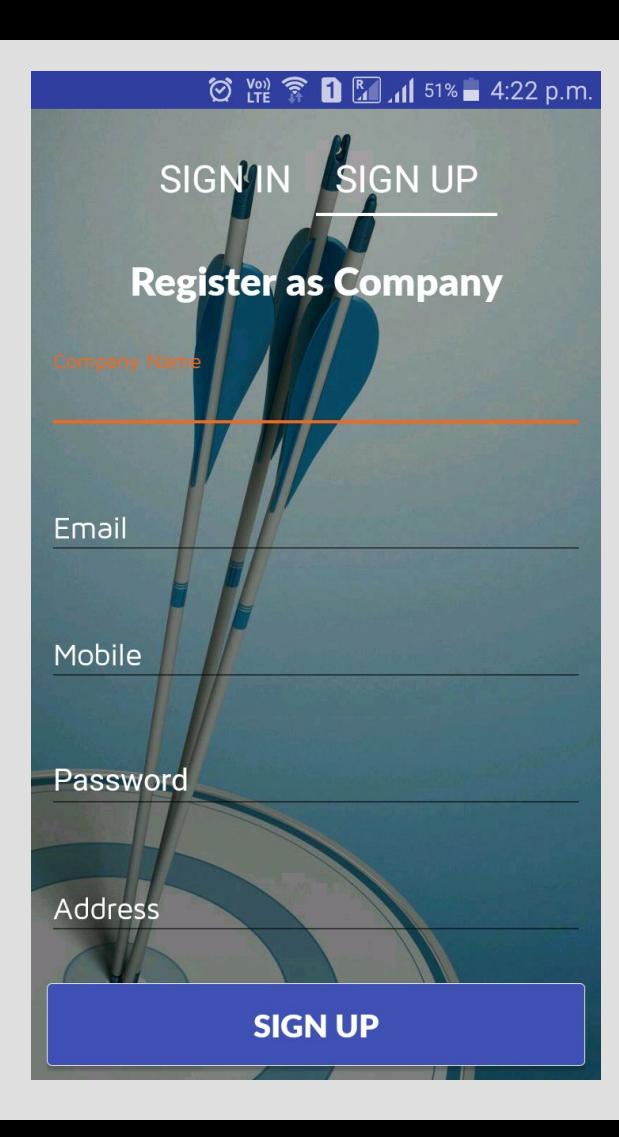

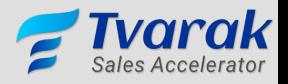

Registrations to be done only for company admin and not executives.

Enter your company name, email ID, mobile number, password and company address to get started.

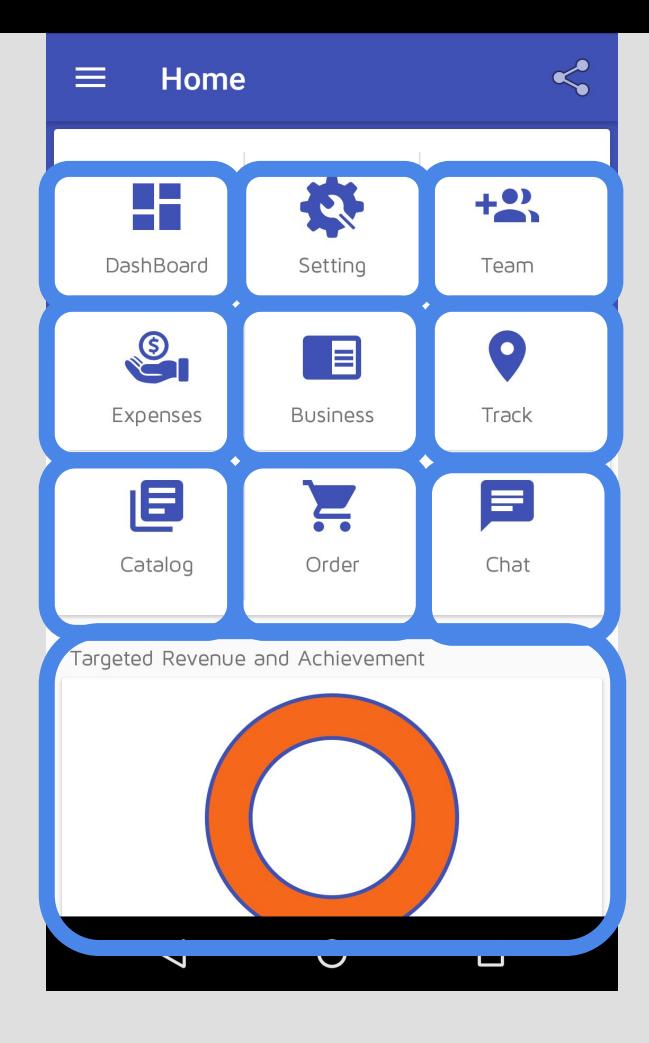

**Dashboard**: Get the count of leads, orders and graphical charts of sales.

**Setting: Set your currency, taxes, leads, and team roles.** 

**Team**: Create and Manage Sales Teams

**Expense :** You can manage daily expenses of your employee

**Business:** Create and manage your clients.

**Track:** Get the location of your users

**Catalog:** Create and manage your product catalog.

**Order:** Keep a track of all your orders.

**Chat**: Communicate with your Sales Team

**Analytics:** The given diagram provides you an analysis of sales target set and completed by the team. Diagrammatic analysis helps understanding sales results easier.

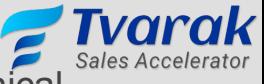

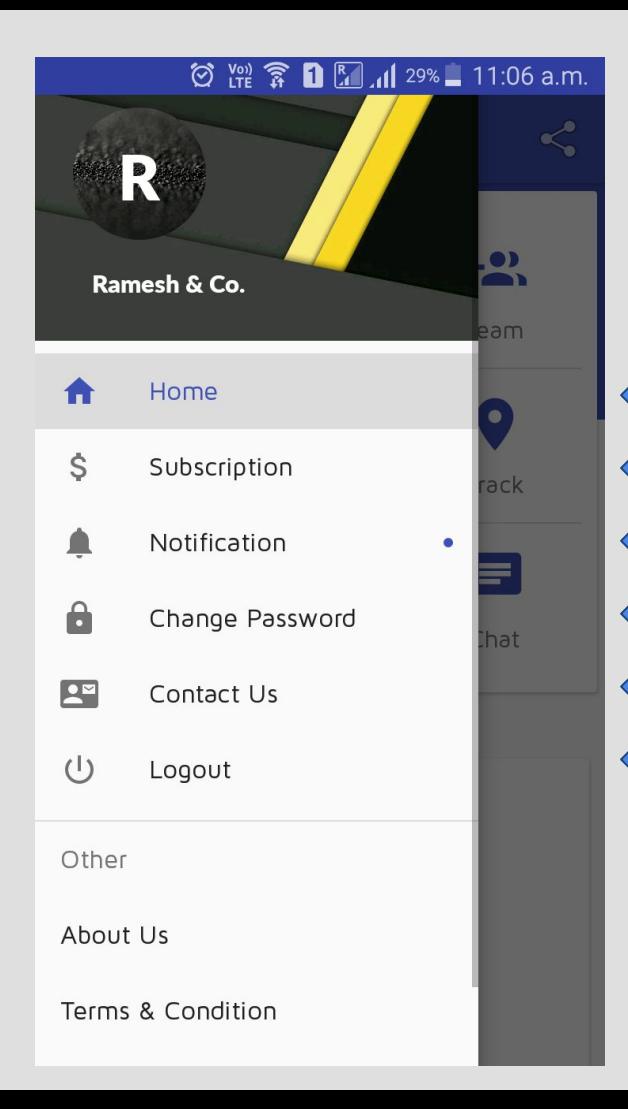

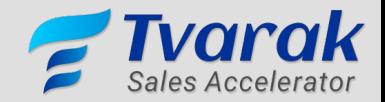

**Home**: Will bring you to the Home page.

**Subscription**: Subscribe to us.

**Notification**: Check all notifications received in the app.

**Change password**: Change your password.

**Contact us**: Let us know your about your queries.

**Logout**: Sign off.

### ◎ 體拿 ■■ .... 30% ■ 11:02 a.m.  $\leftarrow$ **Setting** \$ Currency Set the desired currency  $\bullet$ **Client Segment**  $\blacksquare$ Categorize your clients into different groups. Ė Tax Add the taxes applicable as per your country's norms **Team Hierarchy (Role)** Define the role of each member in your team. H **Lead Status** Client status regarding sales(Hot/Cold/ Warm) **Lead Source**

Sources of your client's information.

₹

**Currency**: Set your desired currency. For eg: \$

**Client Segment**: Categorize the clients into different groups

**Tax**: Add the taxes applicable.

**Team Hierarchy**: Create different roles. For eg: Manager, Executive, Salesman.

**Lead Status**: Create different client status.

**Lead Source**: Create different options of sources of your client leads.

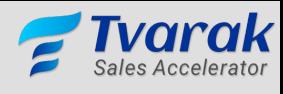

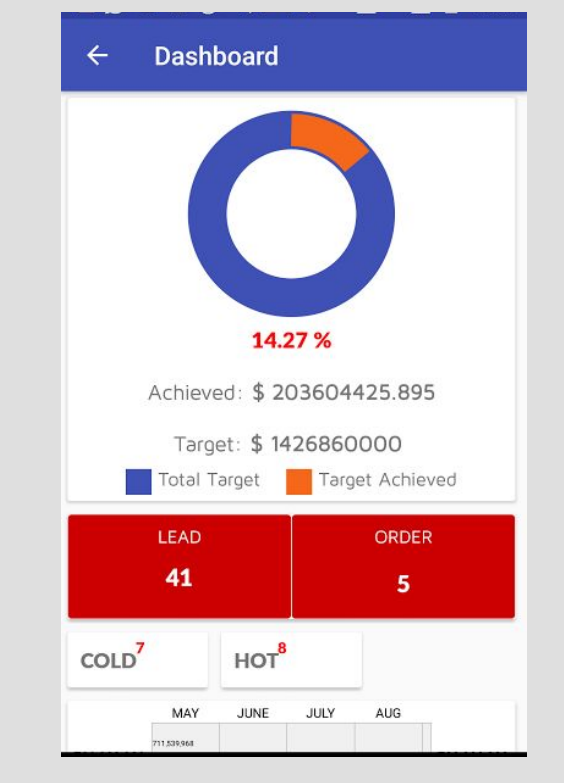

The dashboard gives you a graphical analysis of targets and sales. You can also track the total number of leads and orders generated.

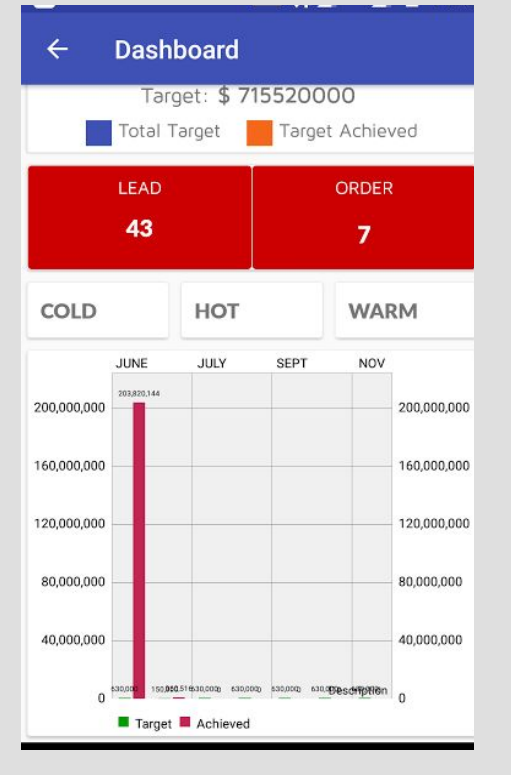

Monthly sales analytics are made available for you in the form of bar graphs.

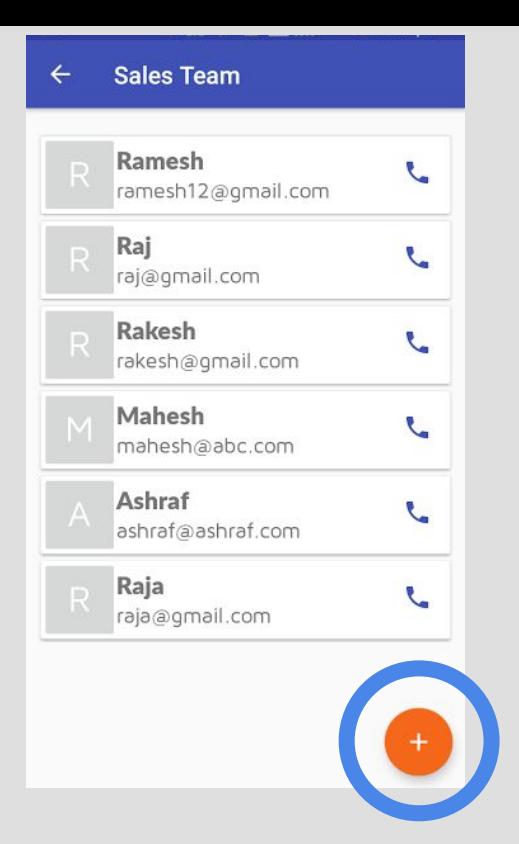

In **"Team"** option, select the highlighted option to add a new user to your sales team.

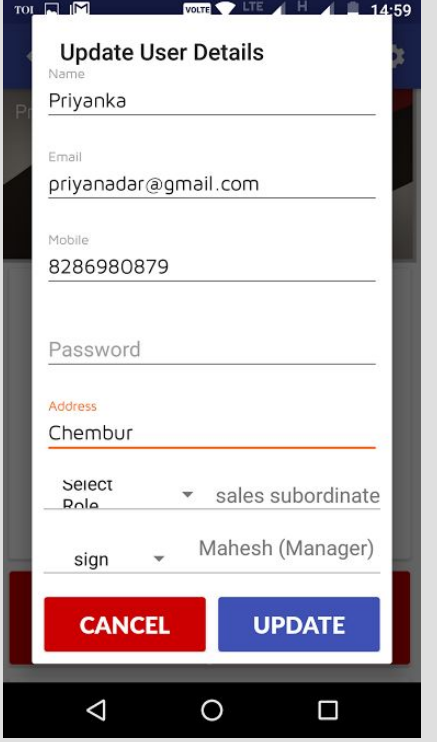

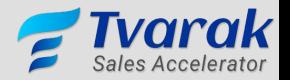

Enter the specified details, assign your user to the concerned senior and your user is created.

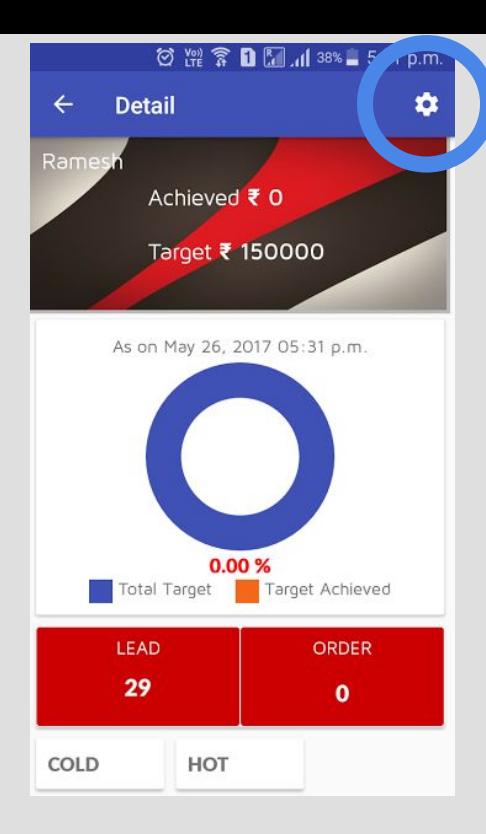

View the details of your salesperson. Select the highlighted option to make changes in user info

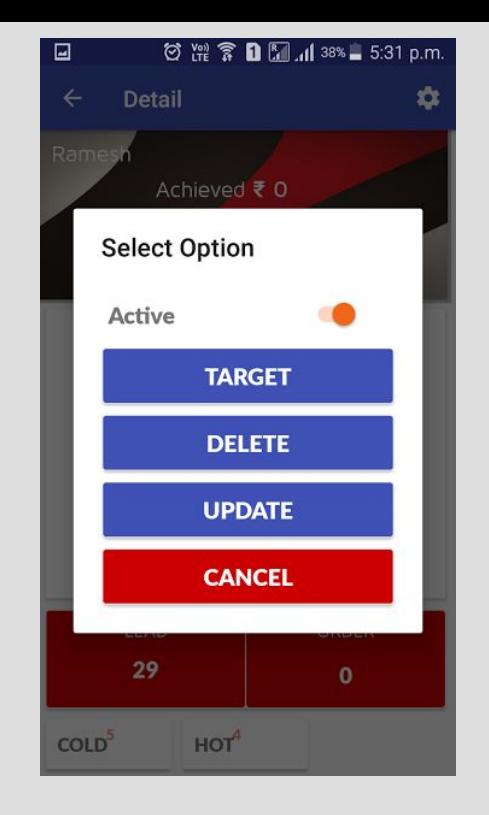

Make the desired changes in target, information update or delete the user.

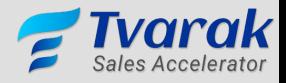

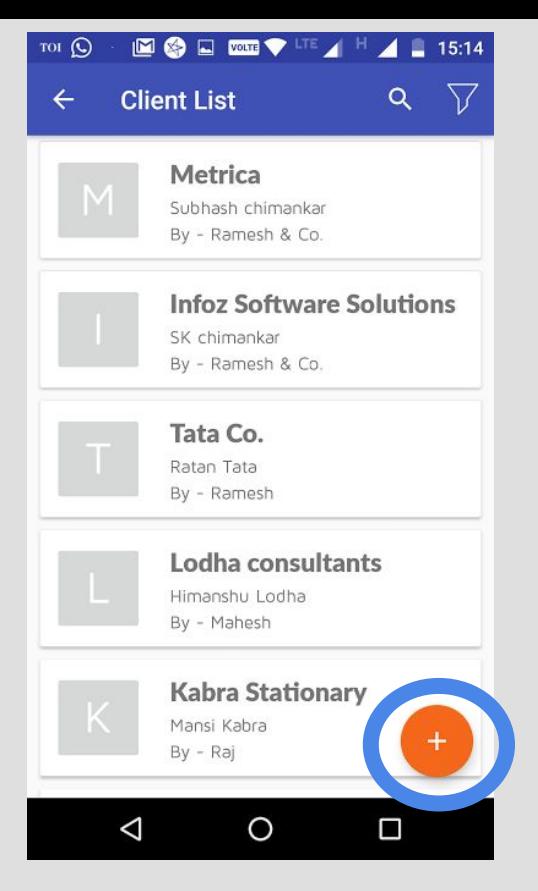

Enter the Client list by selecting **Business** from home page. Select the highlighted option to add a new client.

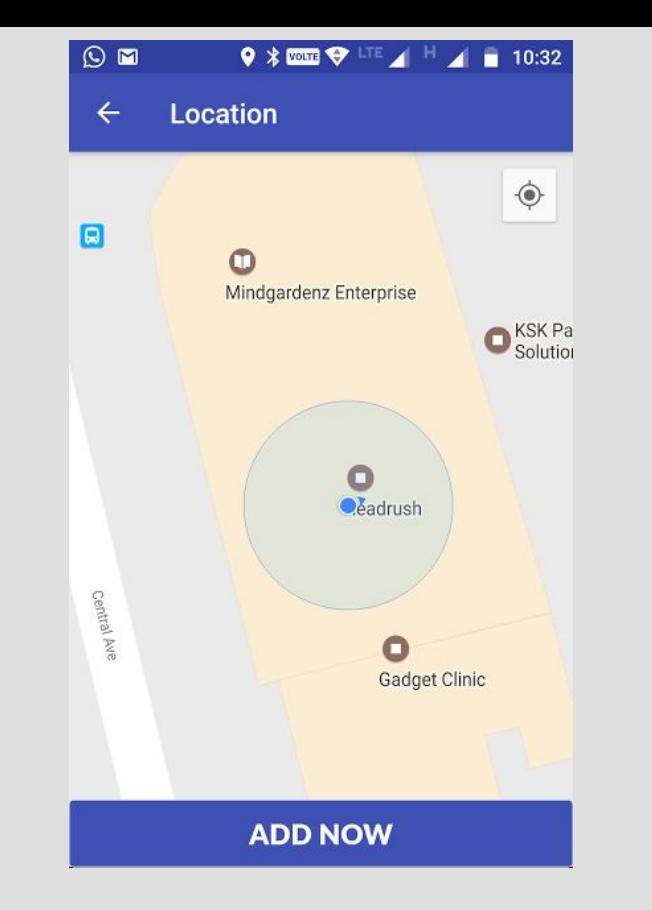

The location of your user creating the new client will be detected. **Make sure your GPS is turned on.** Select **add now** to proceed.

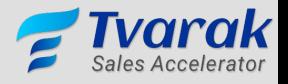

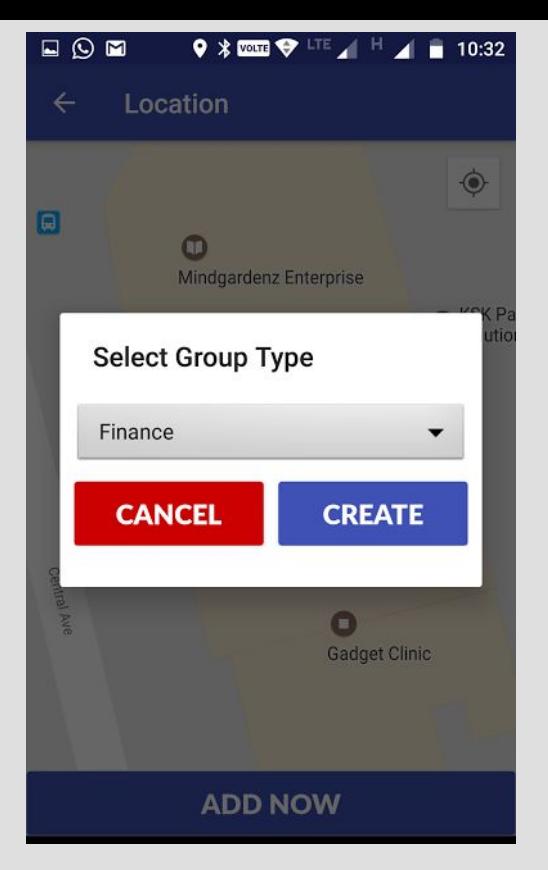

Further, define your client into the **Client segment** i.e the group type.

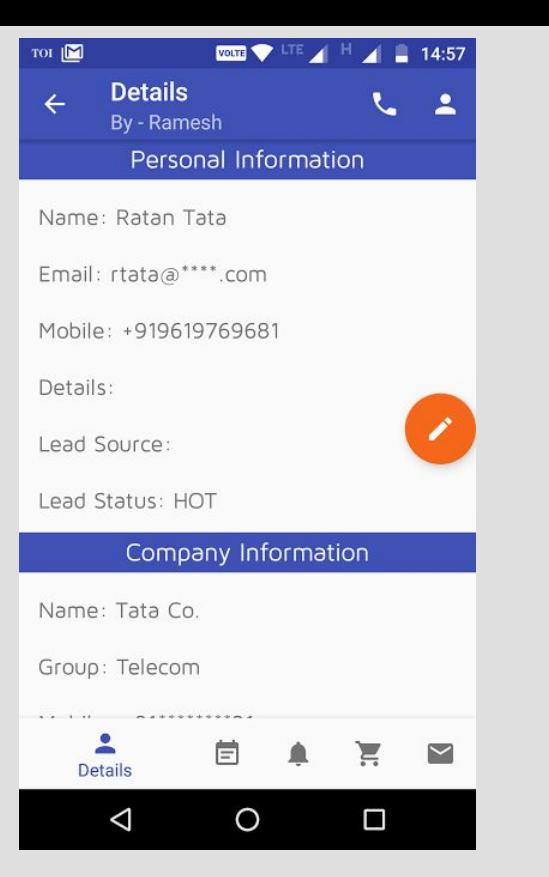

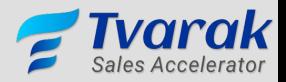

Add the personal details of your client's representative and the company's details.

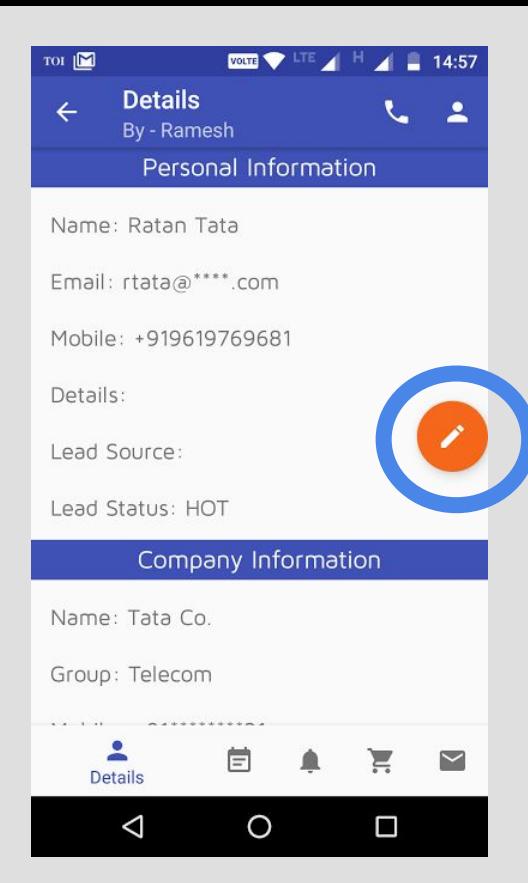

The information fed can be edited by selecting the highlighted option.

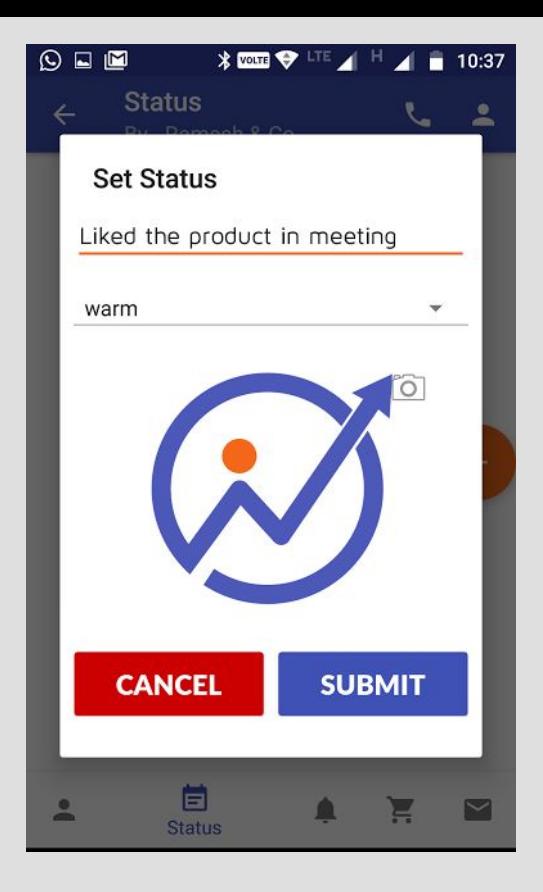

Select the **status** option from client profile to add a new status.

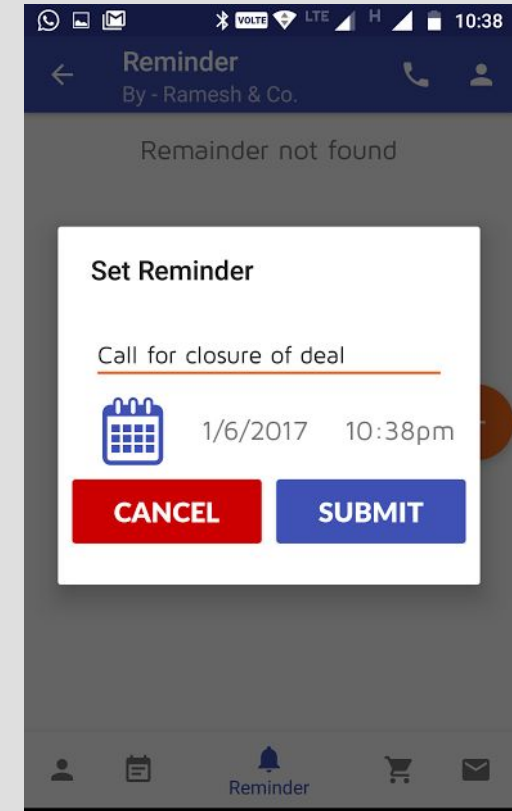

The **reminder** section lets you set a new reminder as per the time and date.

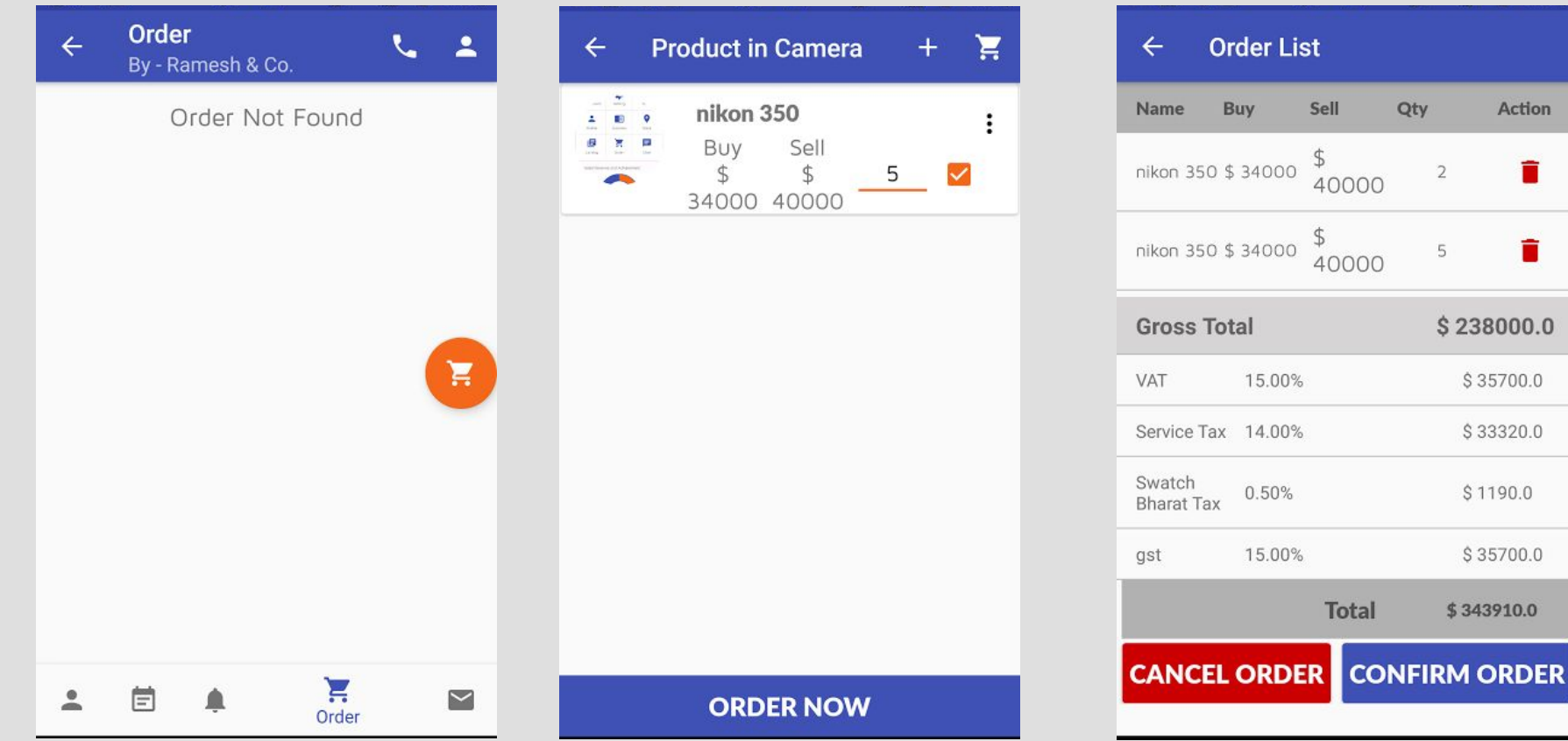

Enter the **Order** section where you can add a new order from the orange icon.

Choose the product from your selected category, add the quantity to proceed further.

The invoice of your order shall preview the final amount and you can **confirm the order.**

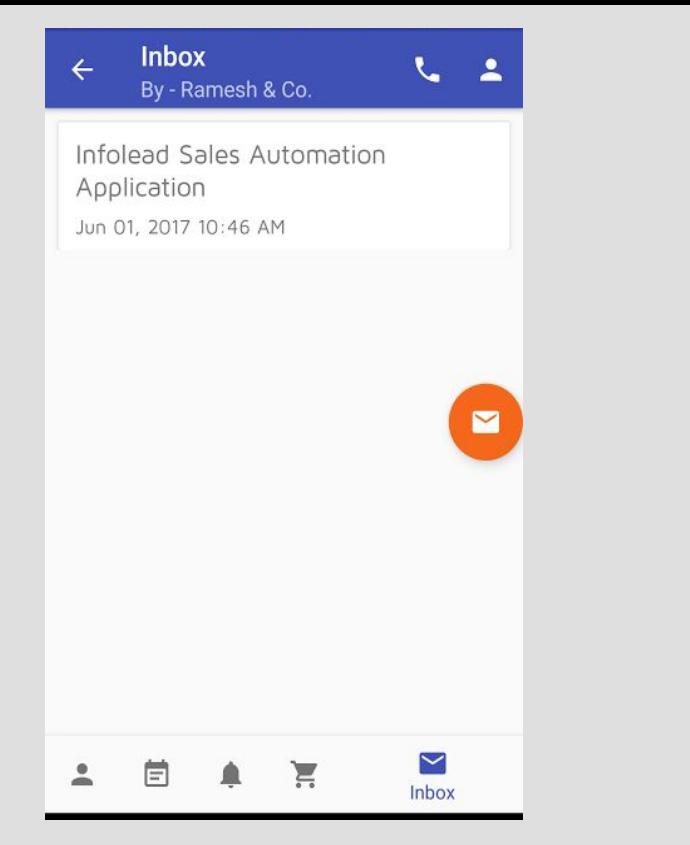

Check the mails you send from the **Inbox** section. Select the orange icon to compose a new mail.

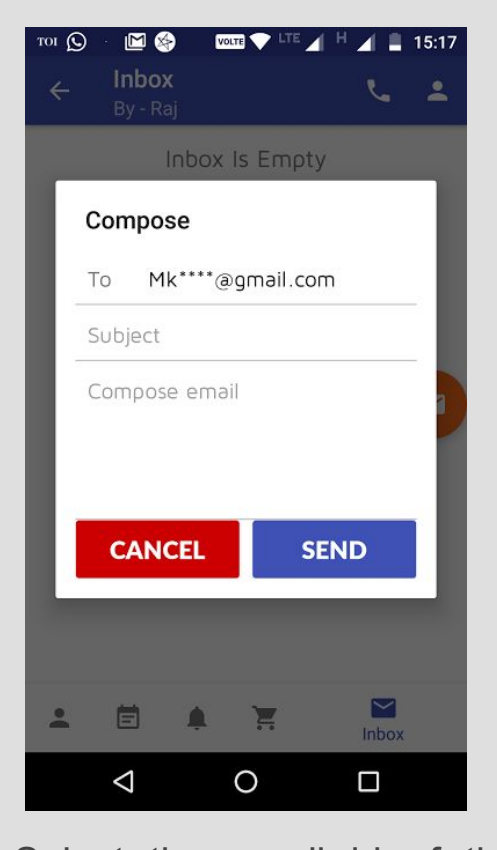

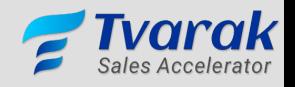

Select the email id of the recipient, type in the subject, the content and send your mail to the concerned client.

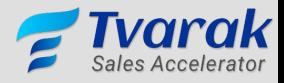

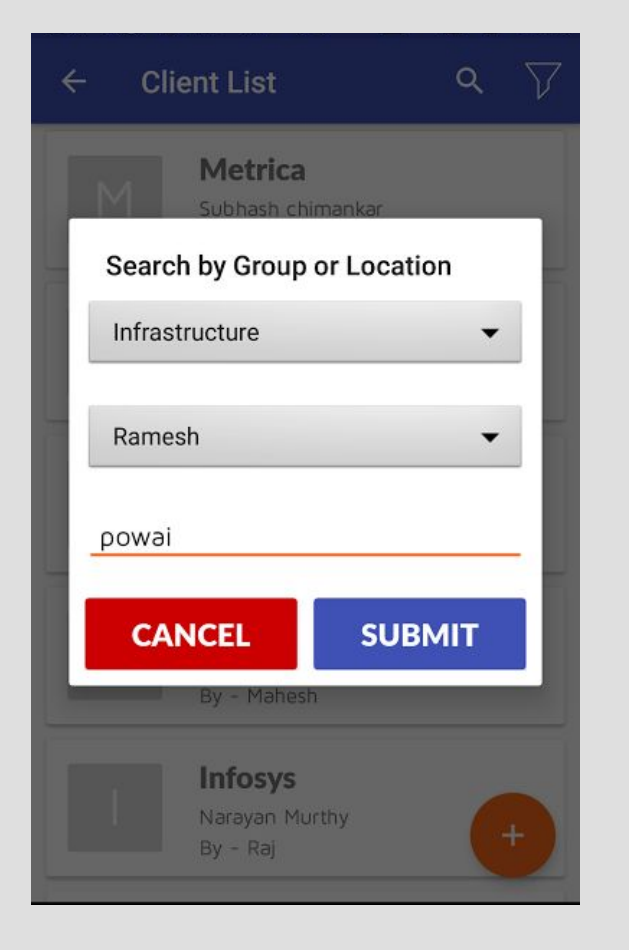

The **Filter** option besides the **Search** bar lets you filter your search list as per the client segment, employee assigned to the client and the location too.

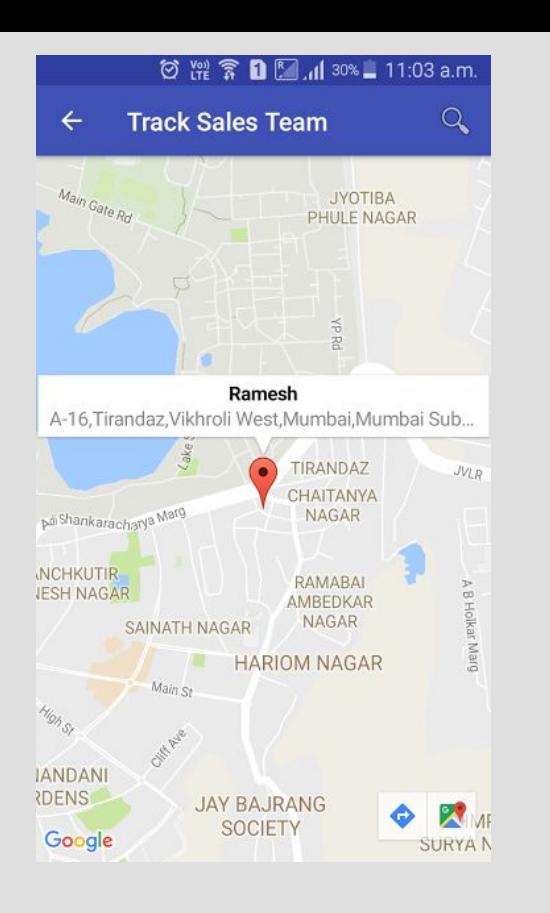

The **Track** option allows you to locate all your clients at that moment.

### **Location Details**  $\leftarrow$ **MAP LIST**

### May 17, 2017 12:45 PM

Powai Plaza, Central Avenue, Hiranandani Gardens, Sainath Nagar, Powai, Mumbai, Mumbai Suburban, Maharashtra, India

#### May 17, 2017 01:55 PM

T2B/14, Central Avenue, IIT Area, Powai, Mumbai, Mumbai Suburban, Maharashtra, India, 400076

### May 17, 2017 02:45 PM

Powai Plaza, Central Avenue, Hiranandani Gardens, Sainath Nagar, Powai, Mumbai, Mumbai Suburban, Maharashtra, India

Enter the user's name in the **Search** bar and you'll get all his locations .

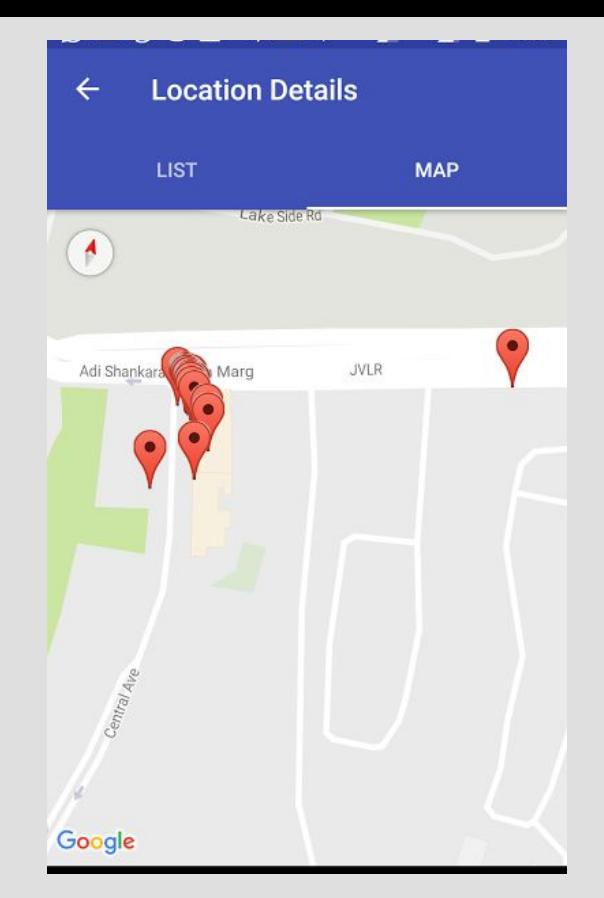

All the locations of a selected employee are also available to you on a map.

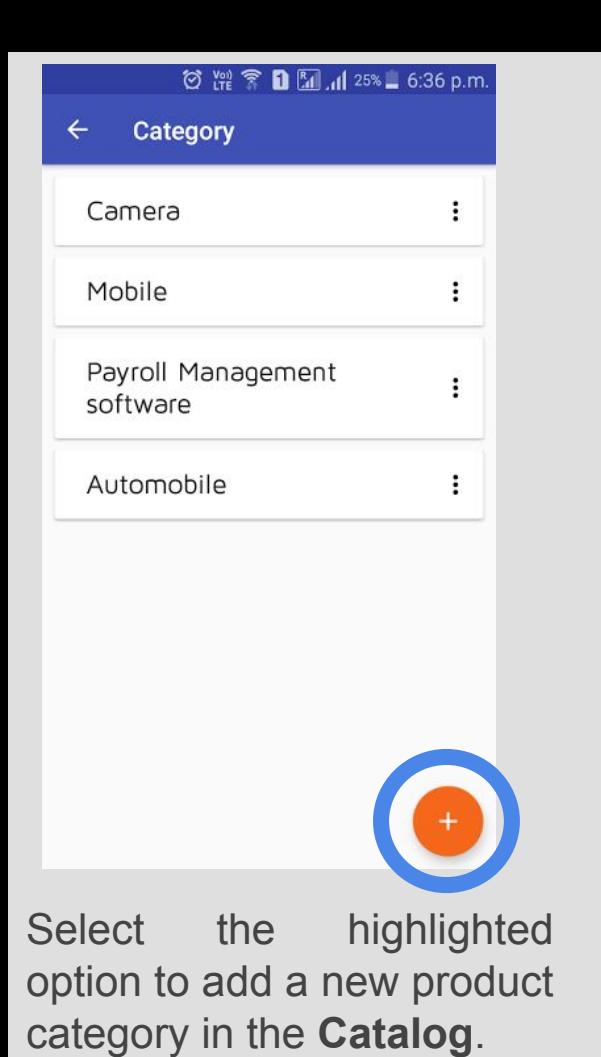

Further, add products to the selected category by using the highlighted option.

◎ 體 全 0 2 .dl 25% = 6:36 p.m.

Sell

₹40000

**Product in Camera** 

nikon 350

Buy ₹ 34000

国国

 $\leftarrow$ 

 $\frac{1}{2}$   $\frac{3}{2}$   $\frac{3}{2}$ 

★ 円

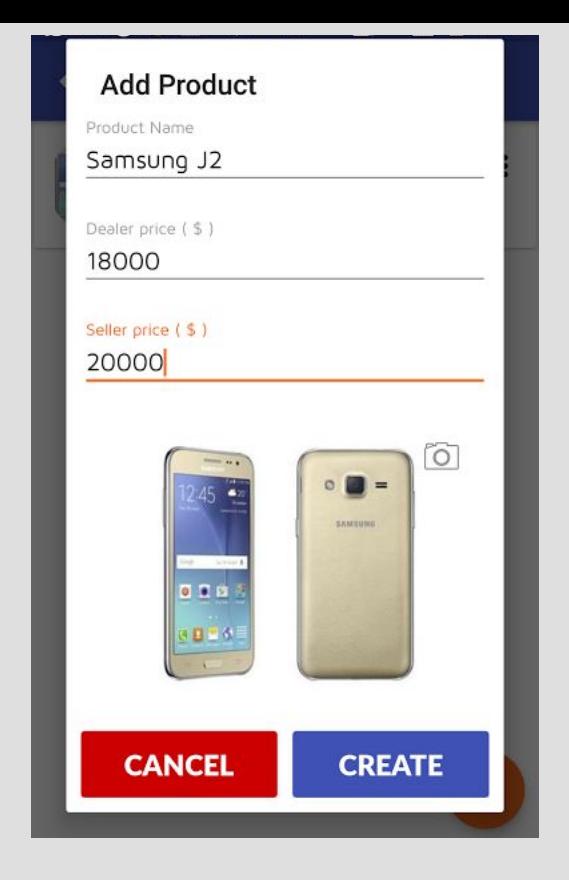

Add the required information along with the image. (Dealer Price is your selling price)

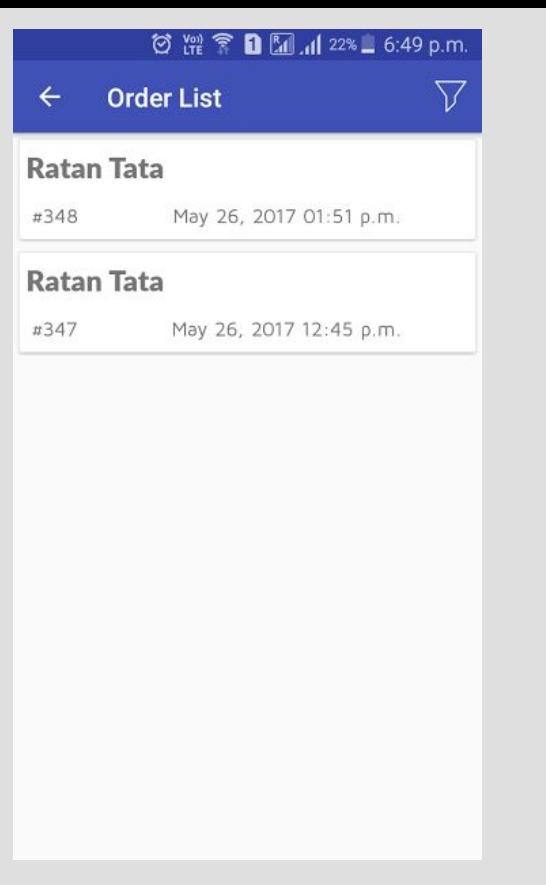

Enter the **Orders** option and get access to all the orders placed by your sales team.

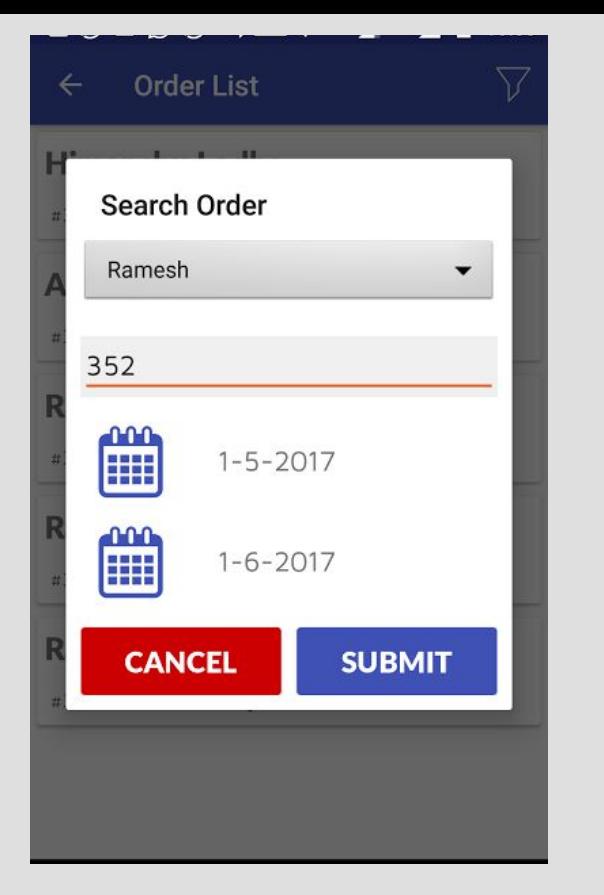

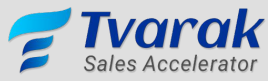

The filter option allows you to search your orders on the basis of employee, order number and the dates too.

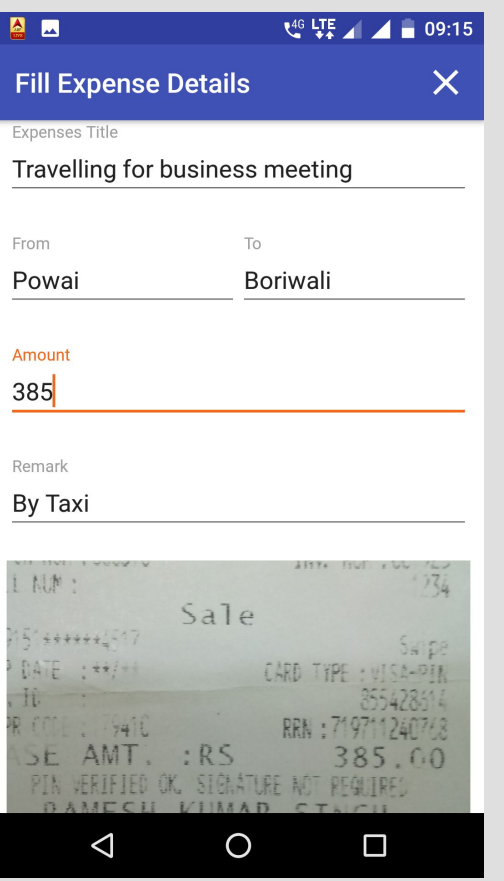

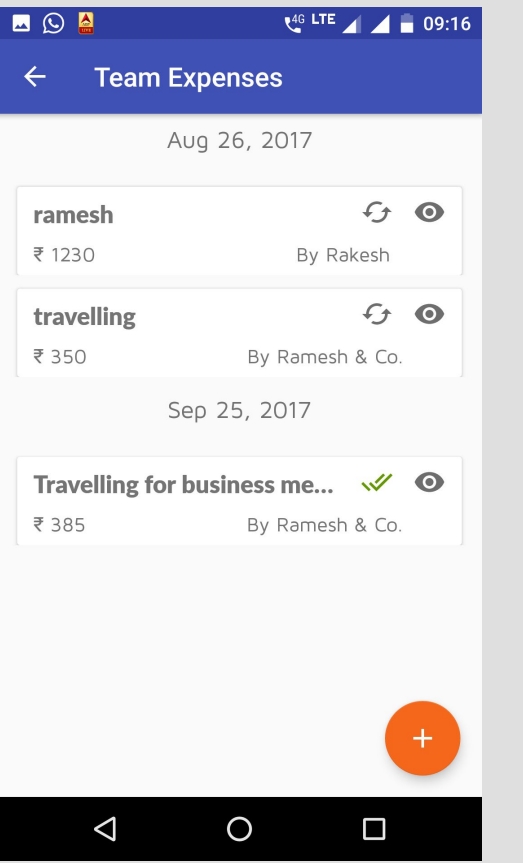

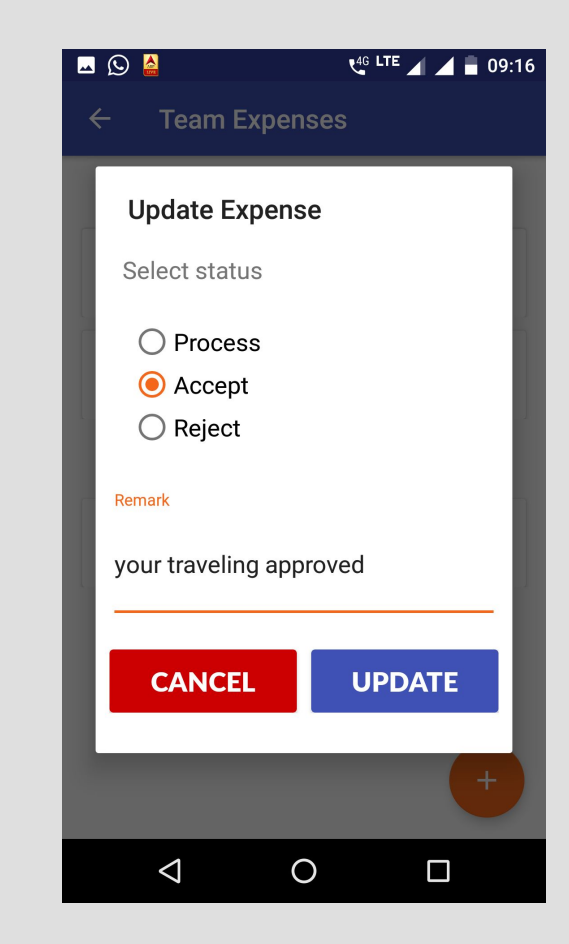

Create Expenses Manage Expenses Get Approved from Admin

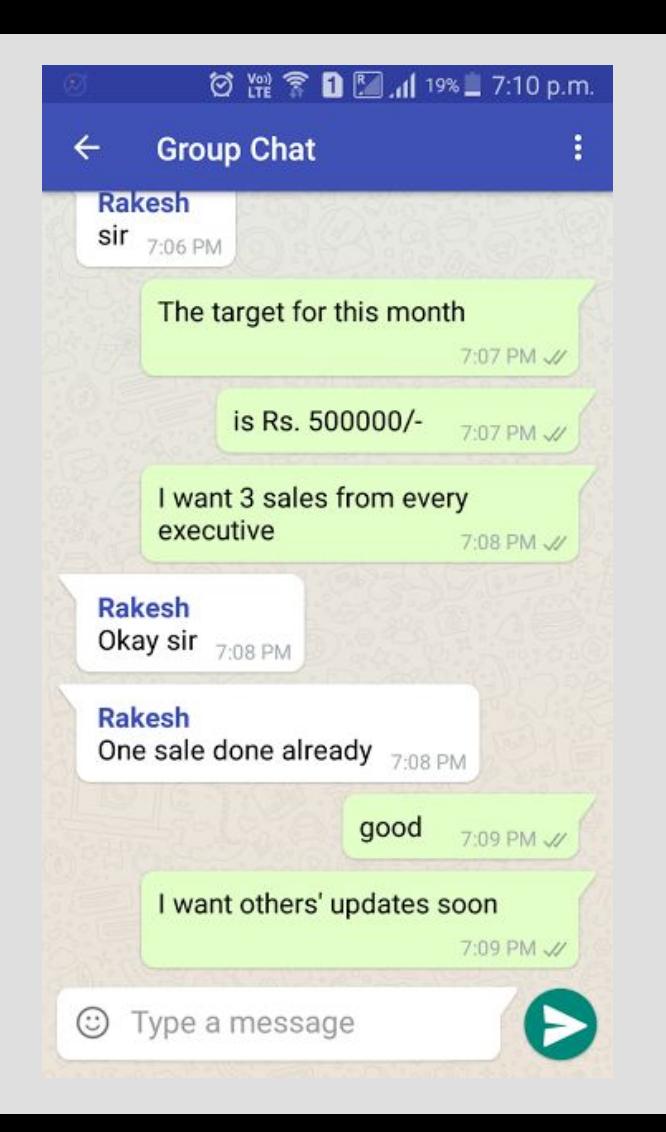

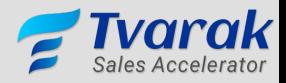

Communicate with your sales team and get instant notification of their replies.

Contact Us

## Infoz Software Solutions

158, First Floor, Powai Plaza, Hiranandani Gardens, Powai Mumbai 400076 INDIA

http://TheInfoz.com | [info@theinfoz.com](mailto:info@theinfoz.com) | +91 9769700860